## **Lotka-Volterra-Modell: Phasendiagramm**

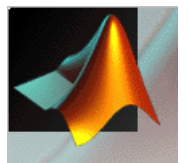

see lotkademo.m, quivdemo.m

- Eingabe von Vektoren und Matrizen
- Erzeugen von Gitterdaten, kompakte Matrixschreibweise von arithmetischen Operationen
- $\bullet~$  Einfache graphische Ausgabe, Matlab-Befehl  $\rm quiver$

```
% -> generate mesh data
nu = 16; nv = 25; % Anweisung mit ; abschließen
umin = 0; umax = 160; vmin = 0; vmax = 320; % Anweisungen mit ; oder , trennen
u = linspace ( umin, umax, nu ); % äquidistanter Knotenvektor
v = linspace ( vmin, vmax, nv );
[ U, V ] = meshgrid ( u, v ); % (nv x nu)-Matrizen mit u- und v-
                                              % Koordinaten der Gitterpunkte
% -> generate derivative data
UP = ( 1 - alpha*V ) .* U; V = 1 - p alphat V , V = VI; V = 1 - p and V = VIVP = ( beta*U - 1 ) .* V; % schneller als Laufanweisung
% -> plot
quiver ( U, V, UP, VP, 4 ); % versuche: help quiver
axis ( [ umin umax vmin vmax ] ); % Zeilenvektor als Argument
title ( 'Lotka-Volterra \alpha = 0.01, \beta = 0.02' ); % einfache LaTeX-Befehle möglich
xlabel ( 'u' ); ylabel ( 'v' ); % Zeichenketten in Apostrophe
set ( gca, 'DataAspectRatio', [ 1 1 1 ] ); <br>$ graphische Ausgabe objekt-
                                              % objektorientiert, help gca
```
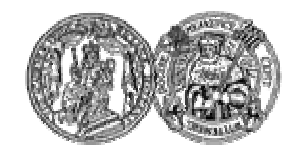

Martin-Luther-Universität Halle-Wittenberg, FB Mathematik und Informatik Martin Arnold: Wissenschaftliches Rechnen (SoS 2004)